# *Poor Man's Attachments*

Jim Oberhofer KN6PE October 21, 2009

## **The Background**

One of the nice features with commercial email is the ability to attach one or more files to the message to be recovered at the receiving end. While this is now second nature for email users, doing this with packet, at 1200 baud no less, is something to be approached carefully.

A future release of Outpost may include native support for attachments and comply with the B2F forwarding protocol now used by Winlink, F6FBB, and other BBSs. Until then, here's an approach for passing binary files with only some additional key-clicks using WinZip.

## *Definitions*

File compression: the process of squeezing a file down to its smallest form. Most files have redundant patterns of ones and zeros. As stated in the reference below, "File-compression programs simply get rid of the redundancy. Instead of listing a piece of information over and over again, a file-compression algorithm lists that information once and then refers back to it whenever it appears in the original file." Ref: www.howstuffworks.com/file-compression.htm

**Uuencode/uudecode:** the process of converting a binary file to a text file (uuencode) and a converted text file back into its binary file (uudecode). This file format is needed for Outpost because of its reliance on an ASCII data stream when passing an AX.25 packet message. However, this process comes with a size penalty: 3 bytes of any data (ASCII or binary) is converted into 4 bytes of ASCII. With a very efficient compression algorithm, this cost becomes manageable.

#### **Restrictions**

Outpost currently has a 10,000 character (10Kb) message limit. While this limitation will be lifted to align with the Winlink limitation, it must be taken into account when using this process. So, while the source file may be larger than 10Kb, the compressed and encoded file must be less than this limit.

# **Creating Binary Attachments**

Here's the process for using WinZip to pass binary files with Outpost.

# **Identify the file to send**

I used a spreadsheet that could be part of a shelter request for supplies.

With Excel, as soon as you start a new spreadsheet, it automatically costs you 13.5 Kb before you type a thing.

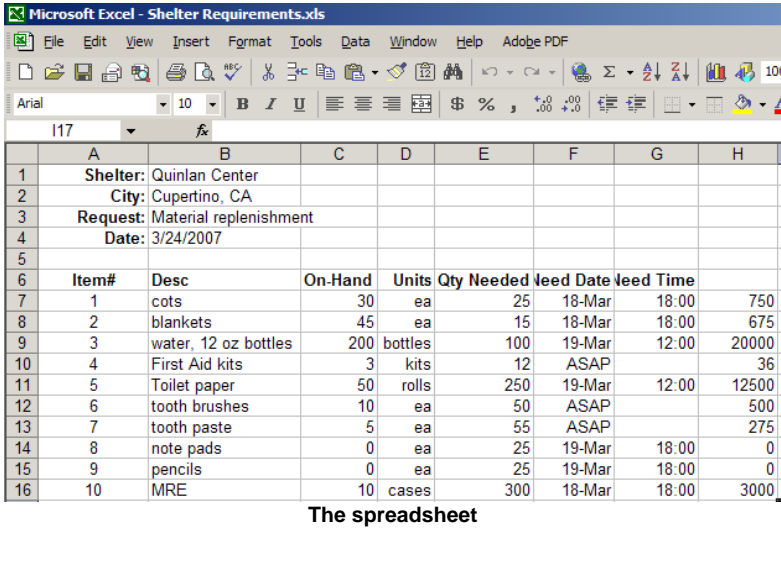

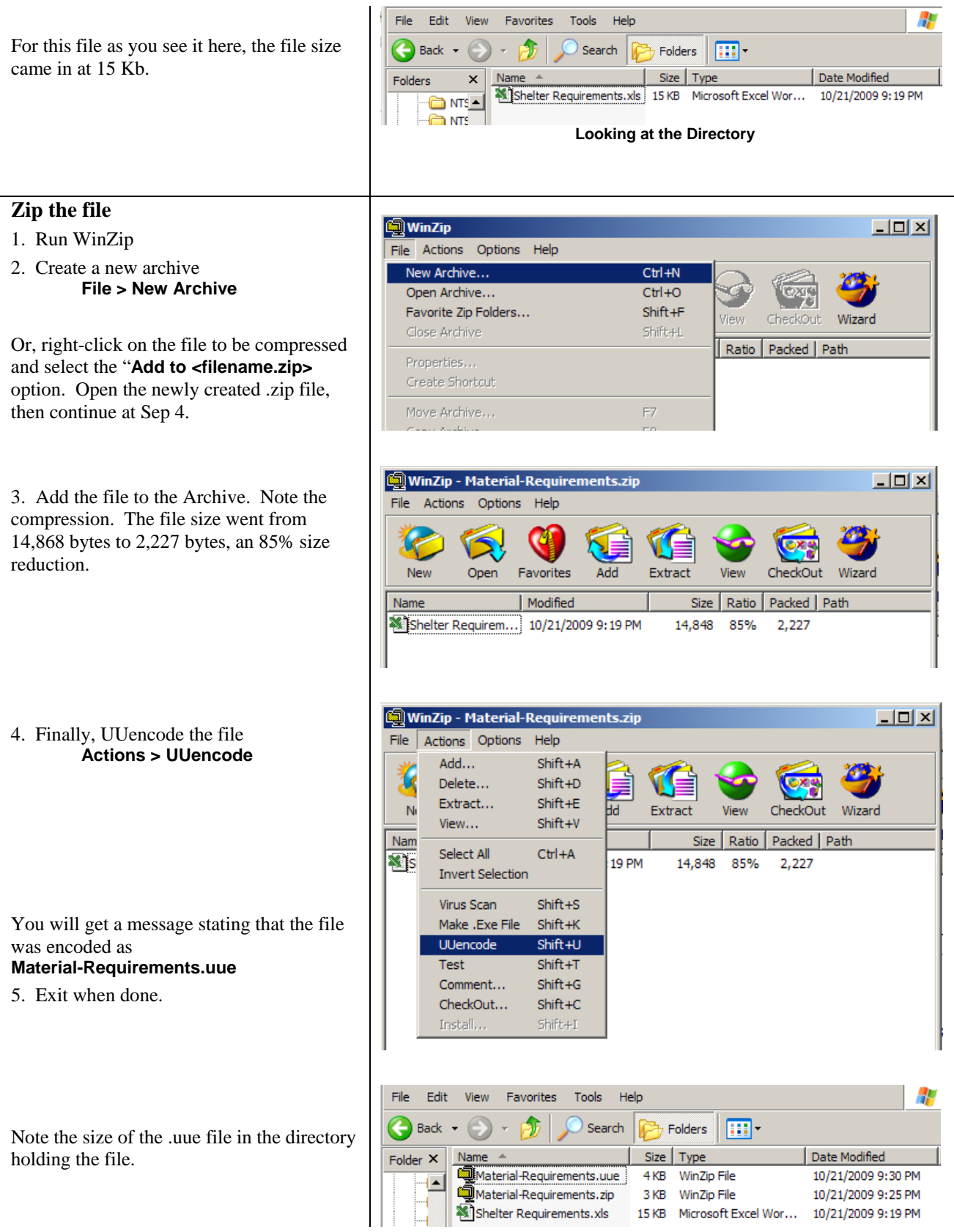

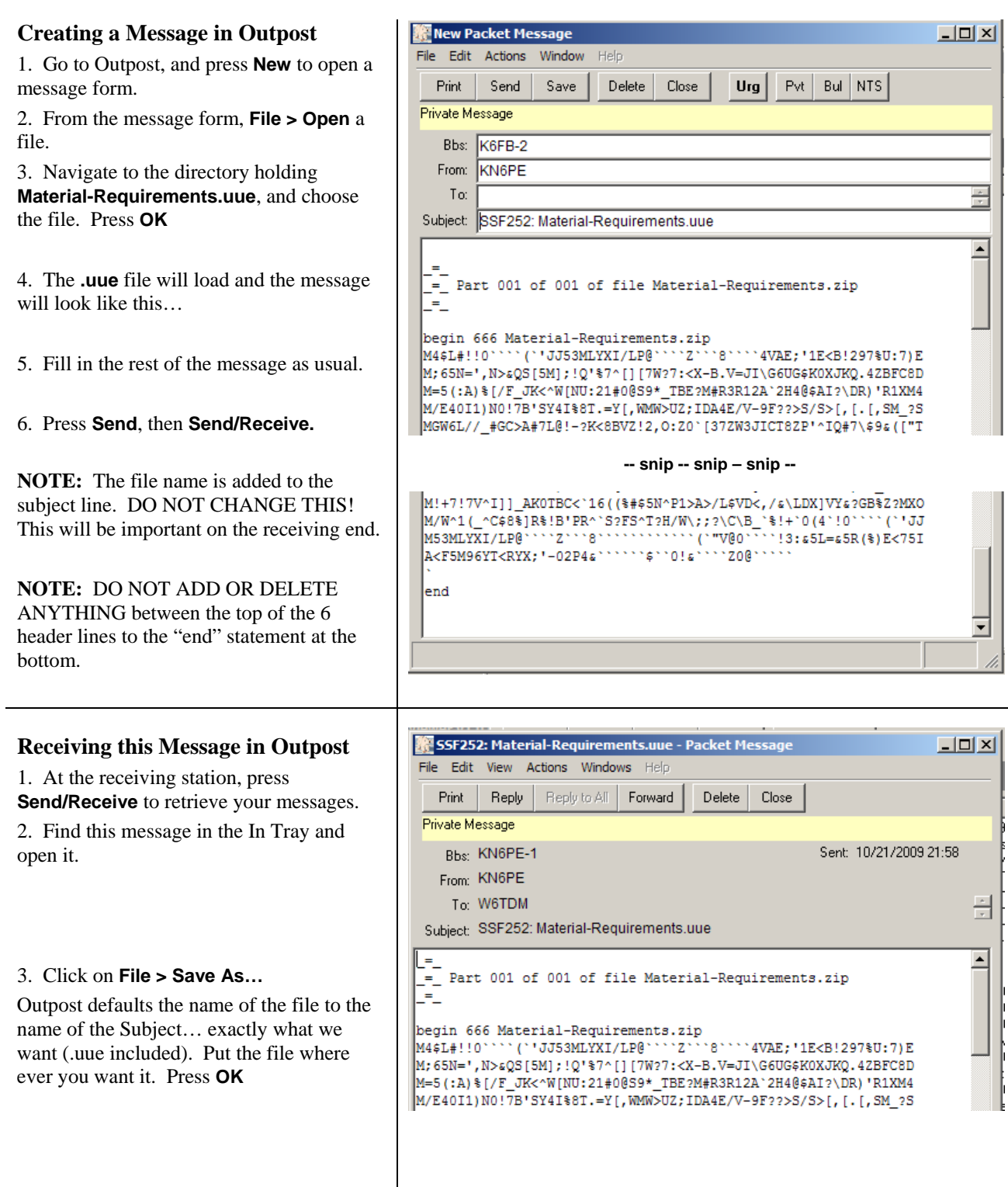

4. Navigate to that directory, and you will see a zip file with the name of the message Subject. Note the WinZip icon.

5. Double-click on the file name. WinZip will ask: "Should WinZip decompress it to a temporary file and open it?

Click **Yes**.

The file will open and display the spreadsheet.

From Excel, save the spreadsheet file to your PC, or cut and paste the contents wherever you need them.

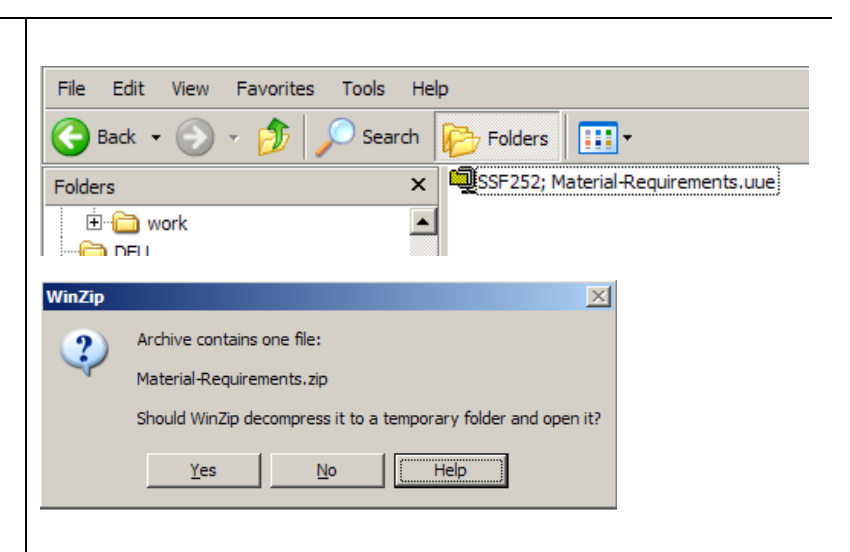

# **Considerations**

- 1. Obviously, this is a very manual process for passing a binary message. You need to watch the size of the message once it is uuencoded to ensure you are within the 10,000 Outpost limit.
- 2. Passing any large file at 1200 baud will suck the bandwidth from the environment. You should pick your large file transfer opportunities carefully.
- 3. Not all binary files compress as nicely as the example above. With no special formatting, spreadsheets typically compress down 85%. Word docs much less. Gifs and other picture files even less.
- 4. You need to check the size after the uuencode step to see if Outpost can support the file size. If it is larger than 10,000, Outpost will complain and truncate the file, thereby making it corrupt at the receiving end.
- 5. I suppose if you were really desperate to send a file, you could manually cut up the uuencoded file outside of Outpost into something less than 10K blocks, send them all individually, and reassemble them at the receiving end. But this is not for the uninitiated and subject to manual error.
- 6. If sending single page unformatted spreadsheets, you may be better off saving the spreadsheet as a .csv file (comma-delimited file, also ASCII), and sending that. See Appnote-0401-Spreadsheet-Data.pdf, Method 2 for details.